## WIMBA VOICE BOARD

Adding Voice Board deadlines to calender.

You can set deadlines on when and for how long students can use the Voice Board for a particular assignment or activity.

1. Switch to the Teach tab.

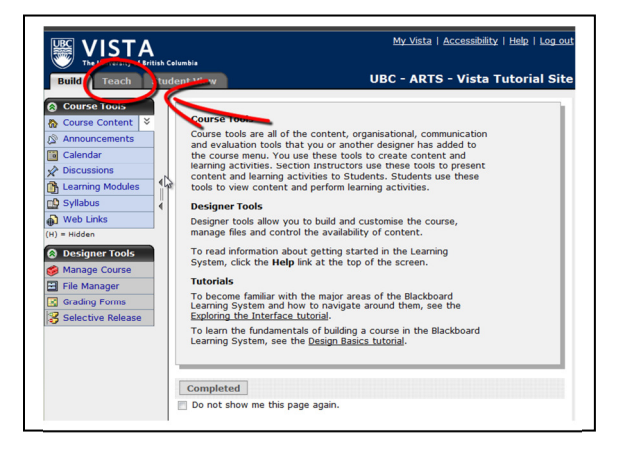

2. Click on the Voice Board.

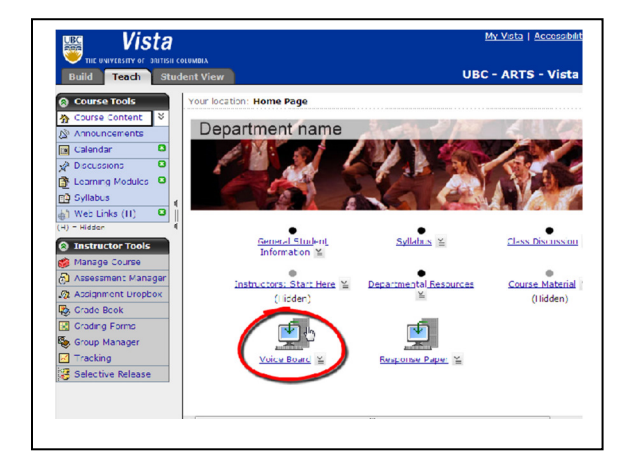

- <u> My Vista | Accessibility | Help |</u> sta  $\sqrt{s}$ UBC - ARTS - Vista Tuto Your location: Home Page > Volce Board  $\epsilon$  $\mathbf{I}^*$ Voice Board > Voice Board Voice Board g Grade this Board E Add to Calendar OEdit Sett -e<br>e , o  $\Box$  $\begin{array}{c|c|c|c|c|c} \hline \textbf{C} & \textbf{C} & \textbf{C} \end{array}$  $\boxed{\text{array}}$  or<br>  $\boxed{\Box}$   $\blacktriangledown$  $\overline{\phantom{a}}$ New **Import** Expor Participants: All ٠ 5 Welcome to my class from Richard Chan (017") 2/7/1148 iage<br>ihox
- 3. You will be directed to a new window. Click "Add to Calender".

4. You can set the calendar time and date for the activity and its description. Click "save" when done.

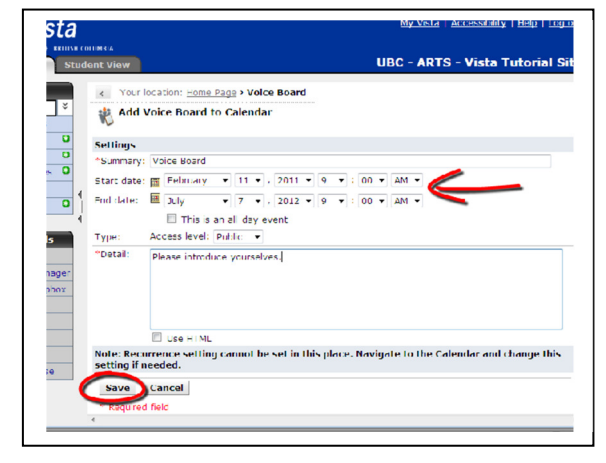